# **Multispektraldigitalisierung hebräischer Manuskripte\***

Multispektraldigitalisierung ist ein Forschungsgebiet, das sich in den letzten Jahren sehr stark entwickelt hat und in vielen Bereichen, wie z.B. der Astronomie und der Medizin sowie der Fernerkundung der Erde Anwendung findet. Die Verwendung dieser, zuerst von der NASA angewandten Methode eröffnet neue Möglichkeiten, seit langem bestehende Probleme in der Kunst- und Kulturgutanalyse zu lösen. In der Manuskriptforschung wird sie erfolgreich angewendet, um unlesbare Schriften wieder lesbar zu machen.

Manuskripte sind empfindliche Objekte, die u.a. durch Wasser, Feuer, Schimmel und schlechte Lagerungsbedingungen schwer beschädigt werden können. Manche Handschriften wurden durch spätere Nutzer und Besitzer auch absichtlich beschädigt oder unlesbar gemacht, wie es bei den sogenannten Palimpsesten oder in zensierten Handschriften der Fall ist. Die Bemühungen von Forschern im 19. Jh., durch den Einsatz von chemischen Substanzen die Schrift wieder lesbar zu machen, verursachten mehr Unheil als Nutzen und führten zu weiteren Schäden an den Manuskripten.

Multispektraldigitalisierung ist im Gegensatz dazu ein zerstörungsfreies Verfahren. Multispektralaufnahmen hoher Auflösung machen es möglich, Tintenreste wieder erkennbar zu machen, die sich trotz der Beschädigung oder Rasur noch im Schreibmaterial erhalten haben, aber für das menschliche Auge kaum oder gar nicht mehr erkennbar sind.

### Darstellung des Verfahrens

Die Verwendung einer Kamera, die für das menschliche Auge unsichtbare Wellenlängen erfassen kann, macht es möglich, das sichtbare Spektrum zu erweitern und Phänomene wie UV-Fluoreszenz zu nutzen. Schreibmaterialien reagieren unterschiedlich, wenn sie mit einem spezifischen Licht beleuchtet werden. Eisengallustinten,

# **Multispectral Imaging in the Realm of Hebrew Manuscript Studies\***

Multispectral imaging is a rapidly expanding field of research used in a multitude of scientific domains, such as remote sensing the Earth's surface, astronomy and medicine. The application of this NASA pioneered technique, on art objects and manuscripts has proved to offer new opportunities for solving long-standing problems. In the field of manuscript studies multispectral imaging is successfully applied to recover illegible writing.

Manuscripts are fragile objects that have often endured various damages caused by water, fire, mould, bad storing conditions, etc. In some cases the writing was intentionally removed by later users and owners, as in the case of the socalled palimpsests and also in censored manuscripts. The efforts of scholars in the  $19<sup>th</sup>$  century to retrieve the lost information using chemical tinctures caused more harm than help and damaged the writing even further.

Multispectral imaging is in comparison a non-destructive technique. Using high resolution multi-spectral images, one can exploit the traces of ink that still remain in the writing support after damage or erasure but are hardly recognizable or even invisible to the human eye.

# The Technique and Method

By using a camera that is sensitive to wavelengths beyond what our eyes can see, we expand the number of useful spectra, and can take advantage of phenomena such as UV fluorescence. Different materials will react in a unique way when illuminated with a specific kind of light. For example, iron gall ink will appear to fade under near infrared light, but carbon will remain strong and dark. Parchment and paper will often absorb ultraviolet light and re-emit it as weaker visible light, a phenomenon called fluorescence, making the writing support appear to glow blue. Any traces of ink remaining on the page will block the emitted light, leading

**<sup>\*</sup>** Die abgebildeten Aufnahmen sind aus der Arbeit am Sonderforschungsbereich 950 "Manuskriptkulturen in Asien, Afrika und Europa" (Universität Hamburg) mit der Unterstützung der Deutschen Forschungsgemeinschaft (DFG) hervorgegangen.

**<sup>\*</sup>** The images presented in this article were produced at the Sonderforschungsbereich 950 'Manuskriptkulturen in Asien, Afrika und Europa' at the University of Hamburg, supported by the Deutsche Forschungsgemeinschaft (DFG).

zum Beispiel, verschwinden unter Licht im nahen Infrarot-Bereich; Rußtuschen dagegen bleiben kräftig und dunkel.

Pergament und Papier absorbieren das ultraviolette Licht und strahlen es als schwaches sichtbares Licht aus. Dieses Phänomen, Fluoreszenz genannt, führt dazu, dass das Schreibmaterial leuchtend blau erscheint. Die Tintenspuren auf der Seite blockieren das Emissionslicht, wodurch das Bild einen hellen Hintergrund und eine dunkle Schrift aufweist. Die Nutzung dieser Eigenschaften und Phänomene macht die Multispektraldigitalisierung zum hilfreichen Werkzeug bei der Arbeit mit schwer lesbaren und beschädigten Schriften und erweitert die Möglichkeiten für die Untersuchung von spezifischen Handschriften.

Der Prozess beginnt mit der Durchführung von Multispektralaufnahmen in unterschiedlichen Wellenlängen (zwischen 365 nm und 1050 nm) mit einer 50-Megapixel monochromatischen Kamera. Dabei wird jede einzelne Seite mit unterschiedlichen Lichtfarben beleuchtet. Zusätzlich werden spezielle Filter verwendet, um zwischen Reflektion und Fluoreszenz zu unterscheiden. Lampen, die in einem schiefen Winkel das Manuskript beleuchten, halten die Topographie der Seite fest. Insgesamt werden 24 Aufnahmen pro Seite gemacht. Die Aufnahmen werden optimiert, indem spezielle weiterverarbeitende Methoden angewendet werden, um auch die kleinsten Details zu finden, die für das menschliche Auge unsichtbar sind.

Die hier präsentierten Ergebnisse wurden mit den statistischen Methoden der Hauptkomponentenanalyse (PCA) und Unabhängigkeitsanalyse (ICA) des Excelis Software-Paket ENVI erzielt. Die Ergebnisse sind nicht von einer einzelnen Input-Aufnahme abhängig. Im Gegenteil, die Programme analysieren die Informationen von allen Input-Aufnahmen und produzieren eine Reihe von Output-Aufnahmen, die auf den Ähnlichkeiten und Unterschieden der Input-Aufnahmen basieren. Daher ist es wichtig, dass die Input-Aufnahmen, auch *Cube* genannt, unterschiedliche Informationen festhalten: einige Aufnahmen weisen Reste der beschädigten Schrift auf und andere nicht.

Je mehr Variablen vorhanden sind, (wie z.B. Struktur des Schreibmaterials, unterschiedliche Tintenarten und Tintenfarben, Art und Umfang des Schadens), desto komplizierter wird die Aufnahme. Angenommen, die Rußtusche in einem Papiermanuskript wurde in einer Ecke durch Wasser beschädigt – dann kann die Schrift in dieser Ecke in der Output-Aufnahme anders aussehen, als die restliche Schrift auf der Seite, weil der Hintergrund ein anderes Signal produziert.

to the creation of an image with a light background and dark writing. Utilizing properties and phenomena like these makes multispectral imaging a valuable tool in recovering lost writing and expanding the research possibilities of a particular manuscript.

The process starts with capturing images of the manuscript with a 50-megapixel monochromatic camera over a series of wavelengths (between 365 nm and 1050 nm) by illuminating the single page with different colours of light. In addition, special filters are used in order to separate reflectance from fluorescence. Raking lights put at an oblique angle to the surface of the manuscript capture the topography of the page. In total there are 24 images taken of each page. To enhance the images further, digital image processing methods are applied to find the subtle details that cannot be seen by the human eye.

The results shown here are produced using the statistical processing methods Principal Component Analysis (PCA) and Independent Component Analysis (ICA) performed in the Excelis software package ENVI and are not dependent on a single input image. Instead the methods analyse the data from all input images, and produce a series of output images based on the similarities and differences between those input images. Therefore it is important that the set of input images, called a cube, contains a variety of images showing both traces of the damaged writing and none at all.

The more variables present, such as the texture of the writing support, different types and colours of the ink, type and degree of damage, the more complicated an image becomes. For example, if writing in carbon ink on paper manuscript has been damaged by water in one corner, then the writing in that corner could appear differently in an output image than the rest of the writing across the page because the background produces a different signal.

As properties such as type and colour of the inks, kind of damage vary across each page, different input areas produce different results. We can control the input by varying the input images used, and the region of interest selected. Processing the entire page will produce different results than just processing the area of missing text.

Other than choosing the input images and area, these methods need no other human input or interaction to produce results, which helps minimize the editorial influence a researcher can unintentionally exert. Even, for example, using Adobe Photoshop to adjust the contrast can enhance some features while obscuring others and two different Da Eigenschaften (wie Tintenart und Tintenfarbe, Schadentyp) innerhalb derselben Seite unterschiedlich sein können, produzieren unterschiedliche Input-Bereiche unterschiedliche Ergebnisse. Der Input lässt sich durch das Variieren der Input-Aufnahmen und der ausgewählten Bereiche kontrollieren. So führt die Nachbearbeitung der gesamten Seite oder nur die des Bereichs mit unlesbarer Schrift zu unterschiedlichen Ergebnissen.

Diese Methoden brauchen keinen anderen "menschlichen" Einfluss als die Auswahl der Input-Aufnahmen und Bereiche, um Ergebnisse zu liefern. Das vermindert den manchmal unbeabsichtigten Einfluss seitens des Bearbeiters. Zum Beispiel könnte bereits die Einstellung des Kontrasts in Photoshop dazu führen, dass bestimmte Merkmale deutlicher und andere unkenntlicher werden. Somit könnten zwei Bearbeiter zu unterschiedlichen Ergebnissen kommen, je nachdem wie sie wichtige Merkmale definieren und aussuchen. Die Output-Ergebnisse werden durch den Forscher oder Wissenschaftler evaluiert. Wenn sie nicht zufriedenstellend sind, wird der Prozess wiederholt, wobei ein anderes *Cube* oder ein anderer Bereich ausgewählt werden muss. Die Ergebnisse werden somit von den Zielen der Wissenschaftler nicht beeinflusst. Durch das Abspeichern der relevanten Information sind die Ergebnisse auch reproduzierbar, wobei es allerdings schwierig sein kann, die selben Prozesse in Photoshop zu wiederholen.

Da die Output-Aufnahmen nicht einer einzigen Farbe entsprechen, wird durch die Darstellung von drei Output-Aufnahmen im roten, grünen und blauen Kanal einer RGB-Farbaufnahme eine Falschfarbaufnahme produziert. Das Erstellen einer Farbaufnahme aus den drei Output-Aufnahmen, die die unlesbare Schrift jeweils am besten erkennbar machen, kann in manchen Fällen zu einer ziemlich vollständigen Darstellung führen. In anderen Fällen ist es sinnvoll, die abgeschabte oder ausradierte Schrift und die darübergelegt zweite Beschriftung in unterschiedlichen Farben darzustellen.

Die Wiedergewinnung von verblasster Schrift kann relativ unkompliziert sein, die Arbeit mit abgeschabter oder radierter Schrift ist dagegen sehr anspruchsvoll. Zum einen wurde die Schrift absichtlich und in vielen Fällen sehr stark beschädigt, zum anderen bringt die beschädigte Struktur des Schreibmaterials ein zusätzliches Signal hervor, welches die Signale der zerstörten Schrift deutlich überdecken und die Ergebnisse beeinträchtigen kann.

researchers could get different results depending on how they define and identify important features. The output results can then be evaluated by a researcher or scholar, and if none are satisfactory the process will be started over with a different cube or area, however the results remain independent of the scholar and his or her goals. With the relevant information recorded, the results are also repeatable, whereas it can be difficult to repeat the same procedure in Photoshop.

Since the output images do not correspond to a single colour, displaying three in the red, green and blue channels of a RGB colour image will create a false colour or pseudocolour image. Sometimes creating a colour image from the three output images that display the lost writing the best will produce the most complete account. In other instances it may be useful to display both the lost writing and the visible writing obscuring it but have them distinguished in different colours.

While recovering faded writing can in some cases be relatively uncomplicated, erased writing can be especially challenging. Firstly, someone in the past had deliberately, and sometimes quite violently tried to destroy the writing. Secondly, texture from erasing becomes a competing signal that can obscure the erased writing even more, and interfere with the processing results.

Because of factors like those mentioned above, each manuscript responds differently to the processing techniques. The following examples illustrate some of the challenges of our work with the collection of Hebrew Manuscripts at the State and University Library in Hamburg (Codices hebraici and Codices Levy). The close work in an interdisciplinary team of scholars and researchers is important in order to create images that are useful.

Multispectral imaging on Hebrew manuscripts from the State and University Library in Hamburg

#### *Codex hebraicus 53*

The first example is the manuscript Codex hebraicus 53 written in the beginning of the  $15<sup>th</sup>$  century that contains a commentary on the Tora and the prayers by Menahem Reqanati, as well as extracts from the *Zohar*.

Fig. 1 demonstrates two different ways of censoring that Yiṣḥaq of Arles used in two consecutive lines, namely by crossing words out (in the first line) and by erasing them (second line). While the line that was crossed out is still legible, the second line is not. It may well be the case that the

Aufgrund der oben genannten Faktoren reagiert jedes Manuskript unterschiedlich auf die Verarbeitungstechniken. Die folgenden Beispiele aus der Sammlung Hebräischer Handschriften in der Staats- und Universitätsbibliothek Hamburg (Codices hebraici und Codices Levy) zeigen einige der Herausforderungen für diese Methode. Die enge Zusammenarbeit in einem interdisziplinären Team von Geisteswissenschaftlern und Naturwissenschaftlern ist wichtig, um für die Forschung förderliche Aufnahmen herzustellen.

Multispektraldigitalisierung an hebräischen Handschriften aus der Staats- und Universitätsbibliothek Hamburg

# *Codex hebraicus 53*

Dieses Manuskript wurde am Anfang des 15. Jhs. geschrieben. Es überliefert einen Kommentar zur Tora, die Gebete von Menaḥem Reqanati sowie Exzerpte aus dem *Zohar*.

Fig. 1 zeigt zwei unterschiedliche Arten der Zensur des Yiṣḥaq von Arles in zwei aufeinanderfolgenden Zeilen: zum einen Durchstreichen (erste Zeile) und zum anderen Rasur (zweite Zeile). Während die durchgestrichene Zeile immer noch entziffert werden kann, ist die zweite Zeile nicht mehr lesbar. Es ist durchaus möglich, dass die Tinte des Zensors verblasst ist, so dass die dunkle Schrift des Textes wieder stärker hervortritt. Wie in der Beschreibung des Codex hebraicus 53 von Gottfried Reeg dargelegt, enthält der durchgestrichene Text eine Auslegung des Dekalogs, bei der die fünf ersten den fünf letzten Geboten gegenüber gestellt und gegenseitig ausgelegt werden. So wird hier das nach rabbinischer Zählung zweite Gebot "Du sollst keine anderen Götter haben" mit dem siebten "Du sollst nicht die Ehe brechen" verglichen. Götzendienst ist gleichsam Ehebruch gegenüber Gott (vgl. *Mekilta de-Rabbi Ishma*ʾ*el, Ba-ḥodesh*  8, Vol. 2, 262f.). Der Glaube an die Dreieinigkeit (Trinität) widerspricht nach jüdischer Ansicht dem Glauben an den einen Gott. Unter dieser Voraussetzung ist die Auslegung ambivalent; der Text kann zwar so verstanden werden, dass er sich gegen die Christen wendet, dies ist aber nicht zwingend. Daher wird der Text (nur) gestrichen.

Im Anschluss an die Nachbearbeitung der Aufnahmen von der ausradierten Zeile mit ENVI (Fig. 2) wurden drei der besten Aufnahmen ausgesucht, um eine Falschfarbaufnahme zu erstellen, mit der Absicht, den Text dunkel und den Hintergrund hell zu belassen, da dies dem Leser natürlicher vorkommt (Fig. 3).

Mit Hilfe dieser Aufnahmen konnte der Text erfolgreich entziffert werden:

מנוניו בראנשית אהעביר  $177$   $15$  $750 \cdot 0141$ לאיסור הזנות כי עז  $7712122$ בכל מקום אנות והוא מקנא וכל עכיו שנולדי לו יזכו אחר עז׳ נמשל לכאיוה ככתו בספר משלי והבן כי בהיות עשרת הדברות בב לוחות הכוונן חמש כנגר תמש היה מכוון TIU ר ככתוב יעביר רוח טומדוה מן הדר ואת רוח הטומאה אעביר מן האו ועבודית המולך היא עבודת האט הבין איסורו מטעם כהובה קעקע והטעם שלא יכטסו כחות הטומאה בהיכל הקודש והכן זה יטעס וארכ זכר לא השכב כי אין הזיווג שוה כי

Fig. 1: Cod. hebr. 53, fol. 120<sup>r</sup> (Ausschnitt): eine Aufnahme unter sichtbarem Licht. | (Detail): visible image.

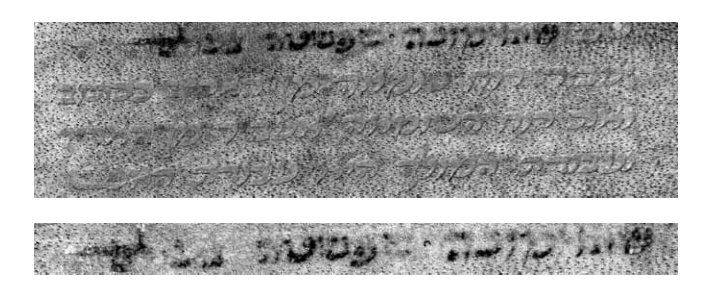

Fig. 2: Cod. hebr. 53, fol. 120<sup>r</sup> (Ausschnitt): zwei nachbearbeitete Aufnahmen. | (Detail): two processed images.

ink the censor employed has faded over time, so the words in dark ink underneath it now stand out more clearly today.

As Gottfried Reeg has already discussed (in his article on Codex hebraicus 53) the crossed-out text is part of a discussion of the ten commandments in which the first five commandments are being compared with the second five; the second rabbinical commandment, ʻThou shalt have no other gods' is juxtaposed with the seventh, 'Thou shalt not commit adultery', for example. Praciticing idolatry is equivalent to practicing adultery in the eyes of God (cf. *Mekilta de-Rabbi Ishma*ʾ*el*, *Ba-ḥodesh* 8, vol. 2, 262f.). In the view of the Jews, belief in the Trinity is diametrically opposed to the belief in one god. The interpretation is ambivalent in this assumption; the wording can be understood in such a way that it opposes Christians, although this is not neccessarily the case. This is why the words have (only) been crossed out.

After processing the images of the erased line in ENVI (fig. 2), three of the best images were chosen to create a pseudo-

Fig. 3: Cod. hebr. 53, fol. 120<sup>r</sup> (Ausschnitt): Falschfarbaufnahme. | (Detail): pseudocolour image.

אמונה שפשטה בעולם

Ein Glaube, der sich in der Welt ausbreitete.

Der durch Rasur entfernte Text, der vom Glauben spricht, der sich ausgebreitet hat und der vergehen soll, ist eindeutig auf den christlichen Glauben zu beziehen. Daher wurde er als antichristlich eingestuft und die drei Wörter wurden vollständig getilgt.

## *Codex hebraicus 89*

Ein weiteres Beispiel für radierte Schrift in dieser Sammlung findet sich auf der letzten Seite (fol. 384<sup>r</sup> ) der Sammelhandschrift Codex hebraicus 89. Der Schreibername im Kolophon wurde ausradiert und ist nicht mehr lesbar. Zu erkennen ist allein der Beginn der Schreiberformel und das letzte Wort, das sich וורמיישא" Warmeisa" liest (Fig. 4).

Zuerst wurde das Standardverfahren durchgeführt, wobei der *Cube* mit PCA und ICA verarbeitet wurde und einzelne Wörter, wie *z" l* – ז״ל") seligen Gedenkens") und *b" r* – ב״ר ("Sohn von Rabbi") entziffert werden konnten. Nach einer ersten Hypothese von Irina Wandrey (vgl. Beschreibung von Cod. hebr. 89), könnte der erste Name mit dem Buchstaben פ – *pe* beginnen und der zweite Name mit einem ם – *mem sofit* enden, wie z.B. Menaḥem (Fig. 5).

Im nächsten Schritt wurde eine Falschfarbaufnahme aus den besten ICA- und PCA-Aufnahmen erstellt. Das führte aber zu einer Steigerung des Störungsniveaus und gleichzeitig zu einer geringfügigen Vergrößerung der Schrift (Fig. 6).

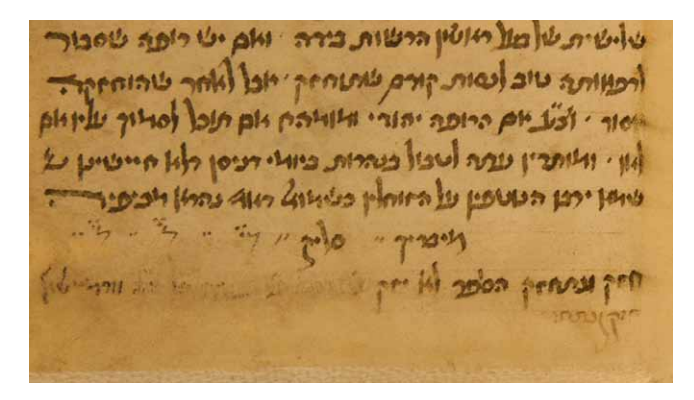

Fig. 4: Cod. hebr. 89, fol. 384<sup>r</sup> (Ausschnitt): eine Aufnahme unter sichtbarem Licht. | (Detail): visible image.

colour image, trying to keep the text dark and the background light since this feels more familiar to the reader (fig. 3).

Based on these images, the censored text could successfully be deciphered:

אמונה שפשטה בעולם

A faith which spread throughout the world.

Rather than simply blackening out the lines as with the one above, the censor deemed the passage so dangerous that he erased the three words completely in order to neutralise the text.

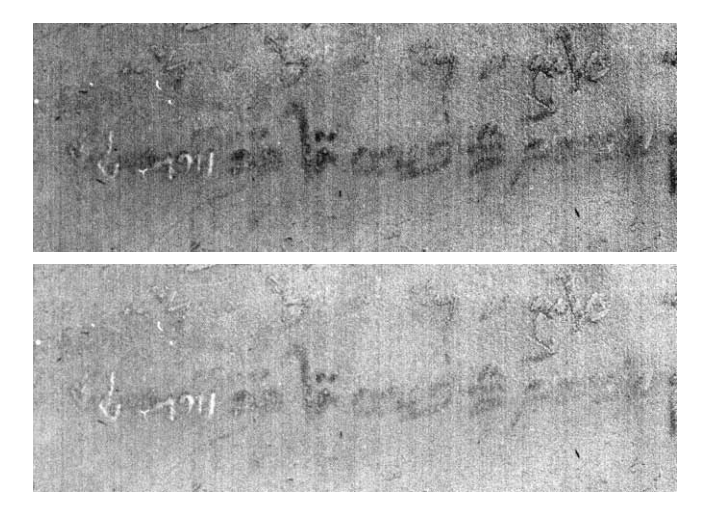

Fig. 5: Cod. hebr. 89, fol. 384<sup>r</sup> (Ausschnitt): zwei nachbearbeitete Aufnahmen | (Detail): two processed images.

#### *Codex hebraicus 89*

Another instance of erased writing in the collection is found on the last page of the multiple-text manuscript Codex hebraicus 89. The name of the scribe in the colophon was erased and is illegible. All that can be read with the naked eye is the beginning of the scribal formula and the last word in the line וורמיישא' Warmeisa' (fig. 4).

We started by following the typical procedure of processing the cube with PCA and ICA, and were able to retrieve some words such as  $\forall$ " $\tau$  –  $z$ "*l*, ( $\forall$ of blessed memory') and  $\neg$  –  $b''r$ , ('son of Rabbi'). The initial hypothesis by Irina Wandrey **(**cf. description of Cod. hebr. 89) was that the first name could be a name starting with the letter פ – *pe* and the second name ending with  $\bar{p}$  – *mem sofit*, like Menahem (fig. 5).

The next step was to create a pseudocolour image from the best ICA and PCA images. However, this leads to an Im letzten Schritt wurden die Pixel mit Hilfe des unbewachten K-means Clustering Algorithmus in ENVI klassifiziert. Jedes Pixel wurde einer bestimmten Gruppe zugeordnet. Die Anzahl der Gruppen war bereits am Anfang festgesetzt worden (Fig. 7).

Die Aufnahme (Fig. 7) wurde erstellt, indem drei Klassen benutzt wurden, wobei jede Farbe einer Klasse entspricht. Der Algorithmus identifizierte die Schrift als rot, das Papier als blau und grün, obwohl der einzige Input seitens des Benutzers die Input-Aufnahme und die Anzahl der Klassen und Wiederholungen war. Ein zwei-Klassen System würde die Aufnahme in eine Schwarz-Weiß-Aufnahme umwandeln und idealerweise jedes Pixel einer von zwei Gruppen, Tinte und Papier, zuordnen. Dies würde aber bedeuten, dass die Ergebnisse eindeutig erscheinen, obwohl die Input-Aufnahmen in Wirklichkeit nicht vollständig sind.

Es ist bereits möglich, den Text mithilfe der oberen Aufnahme zu entziffern. Viel leichter ist es jedoch, ihn zu lesen, nachdem die Konvertierung in ein Graustufenbild erfolgt ist (Fig. 8). Unter Auswertung der verschiedenen Aufnahmen kann der zensierte Abschnitt gelesen werden:

#### חזק ונתחזק ולא יזק אברהם ב״ר פנחס ז״ל ?? וורמיישא

"Sei stark und lasst uns guten Muts sein!" (2. Samuel 12,10) Avraham ben R. Pinḥas, sel. A., ?? Worms möge kein Schaden zugefügt werden.

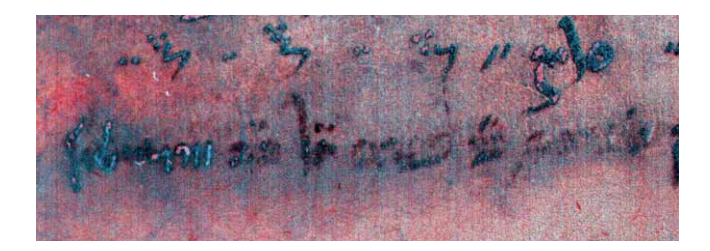

Fig. 6: Cod. hebr. 89, fol. 384<sup>r</sup> (Ausschnitt): Falschfarbaufnahme. | (Detail): pseudocolour image.

Bei Avraham ben R. Pinhas könnte mit dem aschkenasischen Schreiber Avraham ben Pinhas ben Avraham identifiziert werden, der unter anderem auch eine Handschrift mit halachischen Texten schrieb, die heutzutage im Jewish Theological Seminary in New York aufbewahrt wird (Ms. Rab. 537/4). Weitere Untersuchungen und ein Vergleich der Schreiberhände müssten vorgenommen werden, um Klarheit darüber zu gewinnen, ob es sich tatsächlich um denselben Schreiber handelt.

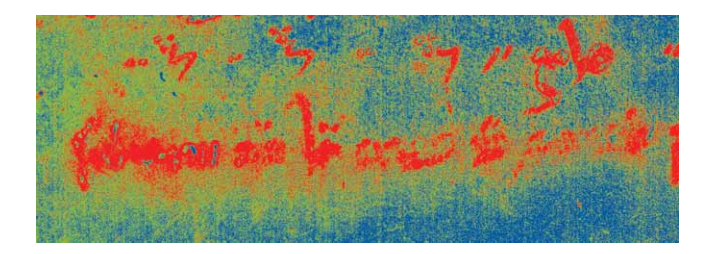

Fig. 7: Cod. hebr. 89, fol. 384<sup>r</sup> (Ausschnitt): jede Farbe repräsentiert eine Klassifikations-Gruppe. | (Detail): each colour represents a different classification.

The final step was to classify the pixels using the unsupervised K-means Clustering algorithm also applied in ENVI. Classification sorts each pixel into one of a predetermined number of groups (fig. 7).

Fig. 7 was created using three classes, where each colour corresponds to a class. Despite only having the input image and the number of classes and iterations as input from the user, the classification algorithm has identified the writing in red, the paper as blue and green.

A two-class system would effectively binarize the image, ideally sorting each pixel into two groups: ink and paper. However, this would suggest that there is no ambiguity in the results, when in fact we know that the input images are incomplete to begin with.

While it is possible to make out the writing in the above image, it becomes much easier to read if we convert it to a grayscale image (fig. 8):

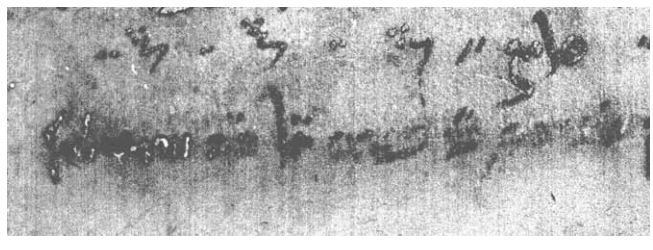

Fig. 8: Cod. hebr. 89, fol. 384<sup>r</sup> (Ausschnitt): die klassifizierte Aufnahme verwandelt in ein Graustufenbild. | (Detail): the classified image converted to greyscale.

Based on the above images the censored passage reads:

חזק ונתחזק ולא יזק אברהם ב״ר פנחס ז״ל ?? וורמיישא

'Strength and let us be strengthened!' (2 Samuel 12:10) Avraham ben R. Pinhas, of blessed memory, (??) Worms may not be harmed.

#### *Codex hebraicus 239*

Dieses Manuskript stellt weitere Herausforderungen, weil der Text teilweise sehr verblasst ist und zum Teil nachträglich nachgezogen wurde. Das Manuskript überliefert liturgische Dichtung (*piyyuṭ*) und wurde im 14. oder 15. Jh. geschrieben. Auf fol. 171v befindet sich ein persönlicher Eintrag, eine bewegende Klage über den verstorbenen Bruder, geschrieben von einer anderen Hand als die des Schreibers der restlichen Handschrift. Rabbiner Shlomo Bistritzky hat bereits den Großteil des Textes entziffert:

על אלה אני אבכה ועיני עיני יורד דמעה כמבול כי גדול כים שברי האלוף החכם . . צבי . . יום ב׳ ט אלול ?? לפ״ק. ביום ג׳ . . . ארץ אל תכסה דמו . . וימהר יום נקם . . ואהמה הוות ואהמה כהמות ים על שברי השני שנפטר אחי האלוף התורני המנוח כהר״ר משה זצ״ל ה״ה ביום א׳ טבת תי״ו יו״ד חי״ת לפ״ק.יחזקאל בלא״א הר״ר בנימין וואלף סג״ל לנדא.

Über diese weine ich, aus meinen Augen kommen die Tränen wie eine Flut und für mich ist dies ein Unglück so groß wie das Meer [vgl. Klagelieder 1,16; auch Beginn eines *piyyuṭ*]. Der *aluf*, der Gelehrte … Ṣvi …Montag, 9. *Elul* im Jahr ?? [Der Text wurde falsch nachgeschrieben, das dadurch entstandene Jahr 5500 kann aber nicht möglich sein, da im folgenden Text eine Passage über seinen Bruder steht, der im Jahre 5418/1657 verstarb]. Am Dienstag … Erde bedecke nicht sein Blut … und der Tag der Rache soll schnell kommen … Ich weine … über mein zweites Unglück, den Tod meines Bruders, des *aluf*, des Gelehrten, Rabbi Moshe, das Gedenken des Gerechten sei zum Segen, am Sonntag, dem 5. *Ṭevet* 5418 (= 11. Dezember 1657). Yeḥezqʾel, der Sohn von … Rabbi Benyamin Wolf Segal Landa (Landau).

Dennoch verbleiben einige Abschnitte, die nicht lesbar sind, und bei deren Entzifferung Multispektraldigitalisierung hilfreich sein kann.

Die Tinte ist in diesen Abschnitten fast völlig verblasst. Um wichtige Informationen zu erhalten, wurde die Schrift teilweise nachgezogen und dadurch ist das Datum (9. *Elul* im Jahre ??) z. T. erhalten. Deshalb können aber auch mindestens zwei verschiedene Tinten in diesem Abschnitt nachgewiesen werden. Die Bearbeitung des ganzen Bereichs als einer Einheit lieferte daher keine zufriedenstellenden Ergebnisse (Fig. 9).

Die Lösung bestand darin, kleinere Bereiche zu bearbeiten, die um den Ausschnitt mit der nachgezogenen Schrift herum angeordnet sind (Fig. 10).

Fig. 9: Codex hebr. 239, fol. 171<sup>v</sup>: (Ausschnitt): Aufnahme unter sichtbarem Licht. | (Detail): visible image.

increase in the level of noise as well as a slight enhancement of the text (fig. 6).

An Ashkenazi scribe with the name Avraham ben Pinhas ben Avraham is known. He wrote a manuscript of halakhic texts kept at the Jewish Theological Seminary in New York (Ms. Rab. 537/4) Further research and perhaps a handwriting comparison will be needed to ascertain if this is the same scribe.

## *Codex hebraicus 239*

Faded and traced over text poses further challenges, such as Codex hebraicus 239. The manuscript is a  $14<sup>th</sup>$  or  $15<sup>th</sup>$  century *piyyuṭ*, a book of liturgical poetry, however the page we are interested in is 171<sup>v</sup>, where a moving lamentation to a dead brother is written in a new hand. Rabbi Shlomo Bistritzky has deciphered most of the text as:

על אלה אני אבכה ועיני עיני יורד דמעה כמבול כי גדול כים שברי האלוף החכם. צבי. יום ב׳ ט אלול ?? לפ״ק. ביום ג׳. ארץ אל תכסה דמו. וימהר יום נקם. ואהמה הוות ואהמה כהמות ים על שברי השני שנפטר אחי האלוף התורני המנוח כהר״ר משה זצ״ל ה״ה ביום א׳ טבת תי״ו יו״ד חי״ת לפ״ק. יחזקאל בלא״א הר״ר בנימין וואלף סג״ל לנדא.

For these things I weep, the tears tumble from my eyes like floodwaters breaking, and for me this is a sorrow as deep as the ocean [cf. Lamentations 1:16; it is also the start of a *piyyuṭ*]. The *aluf*, the scholar … Ṣvi …Monday, 9 *Elul* in the year [??] [The text was retraced incorrectly and the resulting year, 5500, is not feasible, since the following text

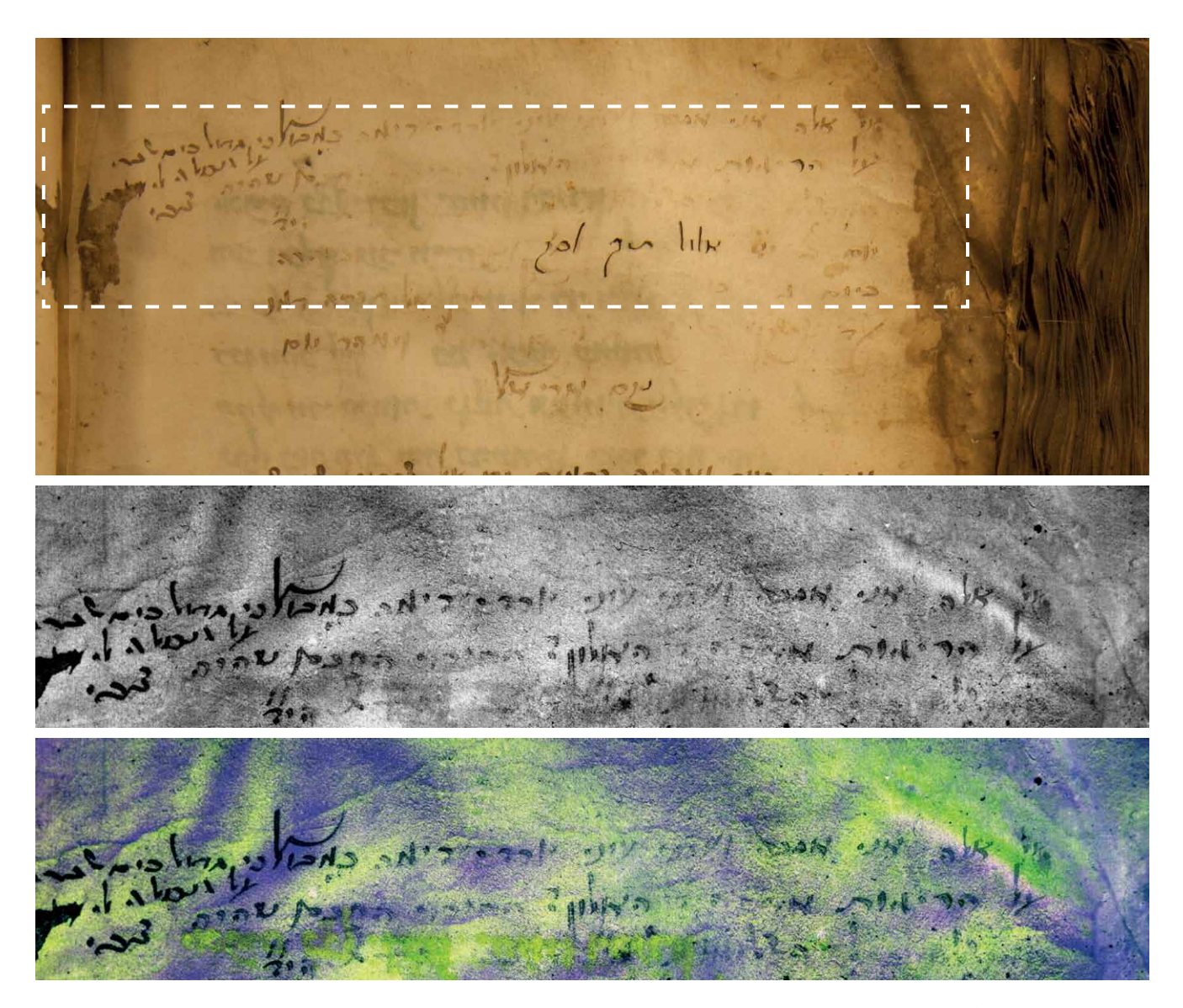

Fig. 10: Cod hebr. 239, fol. 171º: eine Aufnahme unter sichtbarem Licht, eine nachbearbeitete Aufnahme und eine Falschfarbaufnahme. | Visible image, post processed image and pseudocolour image .

Um durchgehend lesbaren Text hervorzubringen, wurden die kleineren Bereiche mit Adobe Photoshop's Photomerge zusammengefügt. Eine unter sichtbarem Licht (505 nm) erstellte Aufnahme wurde hinter die zusammengefügten Aufnahmen gestellt, um die Lücken zu schließen und ein möglichst homogenes Bild zu erzeugen (Fig. 11).

Da jeder einzelne Bereich charakteristische Eigenschaften und statistische Merkmale aufweist, unterschieden sich auch die erstellten Bilder. Als Ergebnis entsteht ein zusammengefügtes Patchwork-Bild, das aus kleineren Teilen besteht. Daher liest sich der Text nicht so leicht wie es bei einem völlig homogenen Bild der Fall wäre. Die nachträgliche Hinzufügung dunklerer Tinte beim Nachziehen einzelner Buchstaben macht dieses Verfahren aber notwendig, um die

contains a passage about his brother who died c. 5418/1657]. On Tuesday … the earth cover not his blood … and may the day of vengeance come swiftly … I weep … over my second sorrow, the death of my brother the *aluf*, the scholar, Rabbi Moshe, the memory of the just is blessed, on Sunday, 5 *Ṭevet* 5418 (= 11 December 1657). Yeḥezqʾel, son of … Rabbi Benyamin Wolf Segal Landa [Landau].

While much of this passage has already been deciphered (cf. the description of Cod. hebr. 239), there are still some missing passages where multispectral imaging may help.

Much of the ink in the paragraph has faded, however at some point someone traced over part of the writing to preserve it. While this may have kept the date (ʻ9 *Elul* in the year ??')

Fig. 11: Cod. hebr. 239 , fol. 171<sup>v</sup>: (Ausschnitt): zusammengefügte Aufnahme. | (Detail): stitched image.

Bereiche mit der verblassten Tinte deutlicher hervortreten zu lassen.

Die Untersuchung dieser Handschrift ist Teil eines aktuellen Projekts mit Rabbiner Shlomo Bistritzky, der in seiner Beschreibung dieser Handschrift mehr Details über ihre Geschichte und Relevanz liefert (s. Kap. 7, *Siddurim* und *Maḥzorim*).

#### *Codex Levy 45*

Das letzte Beispiel zeigt weitere Anwendungsmöglichkeiten der Multispektraldigitalisierung auf. In diesem Fall ist das untersuchte Dokument ein Pergamentblatt, das ein *shiwwiti*, eine Andachtstafel, die auch als Amulett fungieren mag, darstellt. Die Beilage wurde zwischen den Blättern der Handschrift Codex Levy 45 gefunden.

Im Zentrum der komplexen Illustration sind rechts eine Menora und links der Tisch mit den Schaubroten, in der Mitte die Tafeln mit den Zehn Geboten, flankiert von zwei Engeln zu sehen. Im unteren Teil des Amuletts befindet sich eine Darstellung des Tora-Schreins (*aron ha-qodesh*) und unter dem Schrein befindet sich die verblasste Darstellung zweier segnender Hände, wie sie beim Sprechen des Priestersegens (*Birkat ha-Kohanim*) gehalten werden. Das *shiwwiti* ist von der Beschreibung des Tempels in Exodus 25 inspiriert.

Das Zitat unterhalb der "Krone des Königreichs" (keter *malkhut*) stammt aus Exodus 25,22:

ונועדתי לך שם ודברתי אתך מעל הכפרת מבין שני הכרבים

partly legible, it means that there are at least two types of ink present in the paragraph, and processing the entire area as one unit did not yield any useful results (fig. 9).

The solution was to process smaller sections around the traced over words to avoid them (fig. 10).

To create a continuous, readable passage of text we merged the tiles together using Adobe Photoshop's Photomerge tool. A visible image taken at 505 nm was placed behind the stitched images to fill in the gaps and create as continuous an image as possible (fig. 11).

Since each area has distinct characteristics and statistics, each processed rectangle appears slightly different, and the stitched result is a patchwork of smaller tiles, which can be less easily read than a continuous area. However, the addition of a later, darker ink makes this a necessary approach to enhancing the surrounding, fade writing.

This manuscript is a part of an ongoing project with Rabbi Shlomo Bistritzky, who provides more details on the history and significance of this manuscript in chapter 7 on prayer books (*Siddurim* and *Maḥzorim*).

#### *Codex Levy 45*

The last example demonstrates further capabilities of multispectral imaging. In this case the document of interest is a parchment folio that represents a *shivviti* – a devotional plaque that may be used as an amulet as well. The folio was found between the pages of the manuscript Codex Levy 45.

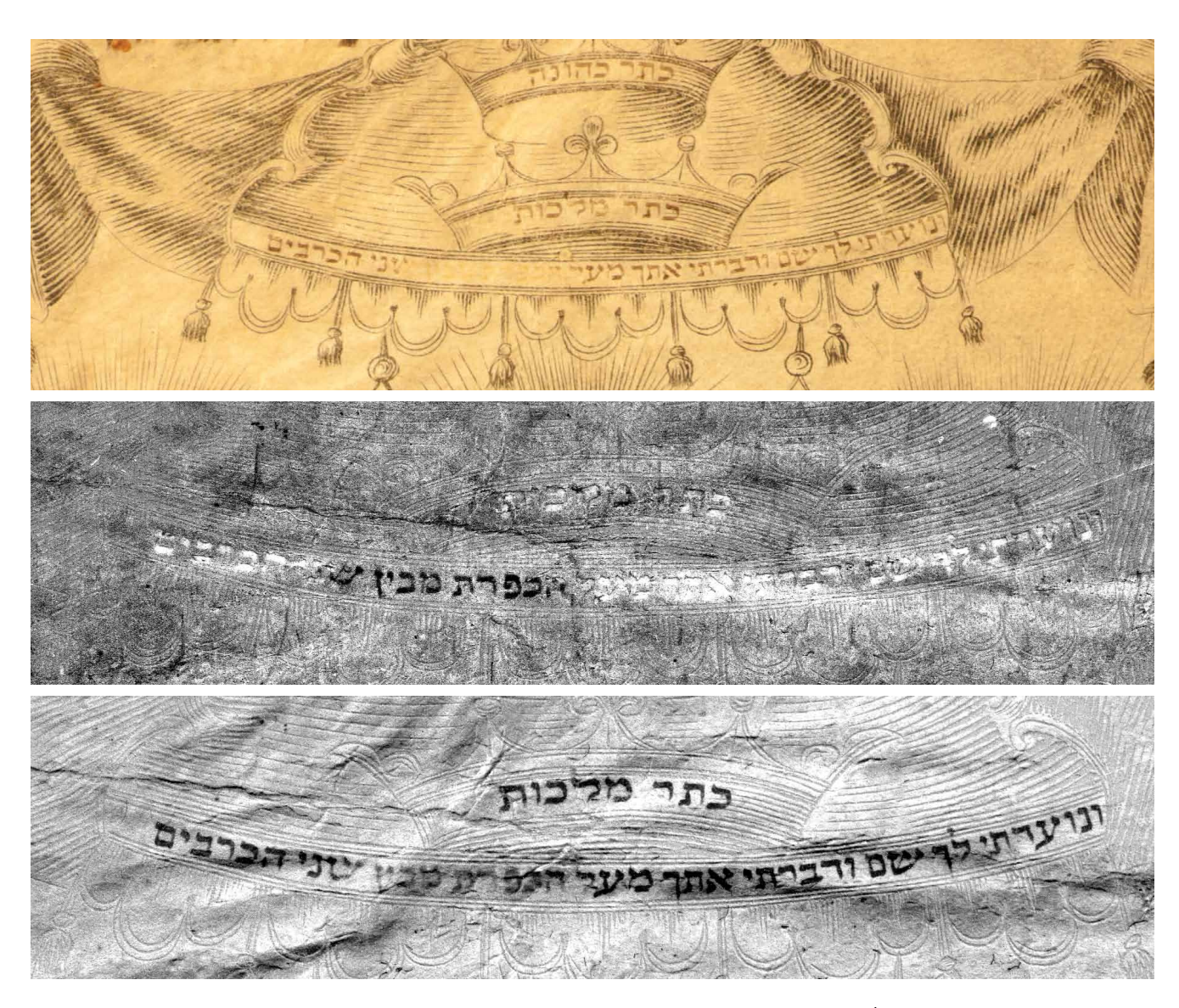

Fig. 12: Cod. Levy 45, Beilage (Ausschnitt): eine Aufnahme unter sichtbarem Licht und zwei nachbearbeitete Aufnahmen. | Supplement (detail): one visible image and two processed images.

Dort werde ich mich Dir zu erkennen geben und dir über die Deckplatte/Versöhnungsplatte zwischen den beiden Keruvim, (die auf der Lade der Bundesurkunde sind, alles sagen, was ich dir für die Israeliten auftragen werde).

Zu einem unbekannten Zeitpunkt radierte ein Zensor zwei aufeinanderfolgende Wörter des Zitats aus (מבין הכפרת *ha-kapporet mi-ben*), die sich auf die Versöhnungsplatte (*kapporet*) beziehen. Es ist möglich, dass der Zensor die Verwendung des Begriffs *kapporet* als Sakrileg empfand, weil es stellvertretend auf die Anwesenheit Gottes im Tempel verweist.

Die Beilage zu Codex Levy 45 ist besonders interessant, weil der Text und die komplizierten Illustrationen und Verzierungen in unterschiedlichen Tinten ausgeführt wurden.

The intricate illustration features a menora on the right side and the table presenting the showbread on the left side, in the center flanked by angels are the Ten Commandments. At the bottom of the amulet is a depiction of the Holy Ark (*aron haqodesh)*. Below the Holy Ark is a faded depiction of a pair of hands delivering the priestly blessing (*Birkat ha-Kohanim)*. The *shivviti* is inspired by the sanctuary of Exodus 25.

The text underneath the crown with the words – 'Crown of the Kingdom' (*keter malkhut*) – starts with a quote from Exodus 25,22:

ונועדתי לך שם ודברתי אתך מעל הכפרת מבין שני הכרבים

And there I will meet with thee, and I will commune with thee from above the cover / mercy seat, from in between the

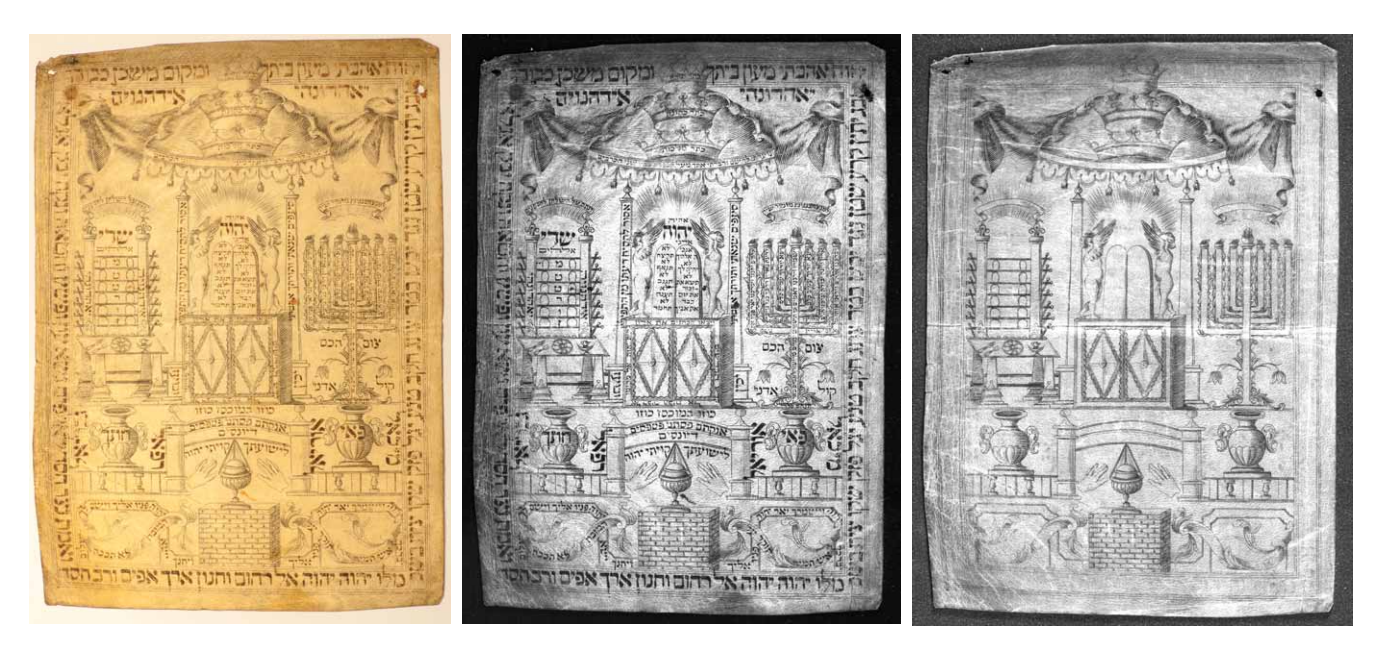

Fig. 13: Cod. Levy 45, Beilage: Aufnahme unter sichtbarem Licht, Aufnahmen unter 470 nm und 1050 nm. | Supplement: visible image, image under 470 nm and 1050 nm.

Auf der Farbaufnahme erscheint die Schrift in einer braunen Tinte, die etwas heller als die andere Tinte aussieht. Der Unterschied wird noch deutlicher, wenn man eine Aufnahme unter sichtbarem Licht (grün 470 nm) mit einer Aufnahme im nahen Infrarot-Bereich (1050 nm) vergleicht (Fig. 13).

Die oberen Aufnahmen (Fig. 13) lassen erkennen, dass es sich bei der Tinte, die für die Illustrationen benutzt wurde, um eine Rußtusche handelt. Im Gegensatz dazu wurde für die Schrift des gesamten *shiwwiti* Eisengallustinte verwendet. Könnte das bedeuten, dass zuerst die Illustration von einem Künstler ausgeführt wurde und die Schrift nachträglich von einem *sofer STaM*, einem Schreiber von heiligen Texten, in einer traditionellen Tinte hinzugefügt wurde? Um diese Frage zu beantworten, müssten weitere Untersuchungen durchgeführt werden. Dieses Beispiel zeigt aber, dass Multispektraldigitalisierung aufschlussreich sein kann, auch wenn es nicht um die Rekonstruktion unlesbarer Schrift geht. Diese Methode bietet Handschriftenforschern auch die Möglichkeit, die unterschiedlichen Stadien in der Herstellung eines Manuskriptes oder einer Manuskriptseite nachzuvollziehen.

Es wird nicht immer möglich sein, die eifrigen Bemühungen der Zensoren rückgängig zu machen. Dennoch kann sich die Multispektraldigitalisierung als eine hilfreiche Methode erwiesen, um die Geschichte der Zensur an hebräischen Büchern in Europa zu untersuchen. Die vorgestellten Beispiele bilden nur den Anfang einer Untersuchung der umfangreichen Sammlung von über 500 hebräischen Handschriften. Viele dieser wertvollen Manuskripte weisen zentwo cherubim (which are upon the ark of the testimony, of all things which I will give thee in commandment unto the children of Israel.)

At an unknown point in time a censor erased two consequent words of the quote: מבין הכפרת – *kapporet mi-ben*, referring to the mercy seat (*kapporet*). It is possible that the censor took objection to the word *kapporet* and felt it to be a sacrilege because it refers to the presence of God in the temple.

The supplement from Codex Levy 45 is especially interesting in that the text is in a different type of ink than the intricate drawings and embellishments. In the visible image, the writing is in a lighter brown than the other ink, and the difference only becomes more apparent when comparing a color visible image to a single visible band (green 470 nm) to a near infrared image (1050 nm) (fig. 13).

Figures 13 suggest that the ink used in the drawings was carbon-based, but iron gall ink was used for the writing itself throughout the *shivviti*. Could this mean that the illustration was done by an artist, and the writing added by a scribe of holy texts, a *sofer STaM,* using a traditional ink? To answer that, further study will be necessary. This example demonstrates that multispectral imaging can be a useful tool not only for the recovering of lost writing. The technique can also give the opportunity to scholars to reconstruct the different stages in the production of the manuscript page.

While multispectral imaging may not always be able to overcome the zealous scraping of the censor, it has proved itself to be a vital tool to study the history of censorship on

117

sierte Passus auf und können durch weitere Forschung in den nächsten Jahren bisher verborgene Geheimnisse preisgeben.

*Claire MacDonald / Boryana Pouvkova*

Hebrew manuscripts of Europe. The results presented here are simply the first ventures into a vast collection of over 500 manuscripts, many of which contain censored passages that will require further exploration in the years to come.

# **Literaturhinweise / References**

- Almogi, Orna, Delhey, Martin, MacDonald, Claire, and Pouvkova, Boryana (2014), "Recovering Lost Writing and Beyond. Multispectral Imaging for Text-related and Codicological Studies of Tibetan Paper and Sanskrit Palm-Leaf Manuscripts", *Journal of the International Association of Buddhist Studies,* 36 (im Druck).
- Easton, Roger, and Noel, William (2004), "The Multispectral Imaging of the Archimedes Palimpsest", *Gazette du Livre Médiévale*, 45: 39-49.
- Gippert, Jost (2007), "The Application of Multispectral Imaging in the Study of Caucasian Palimpsests", *Bulletin of Georgian National Acadademy of Sciences*, 175: 168-179.
- Knox, Keith T., Roger L. Easton, Jr., and William A. Christens-Barry (2008), "Image Restoration of Damaged or Erased Manuscripts", in *European Signal Processing Conference*, Lausanne.
- MacDonald, Claire, and Janke, Andreas (2015), "Multispectral Imaging of the San Lorenzo Palimpsest", *manuscript cultures* 7: 113-125 (= *Proceedings of the International Conference on Natural Sciences and Technology in Manuscript Analysis*).

. . . . . . . . . . . . . . . . . . . .